kaejoh | Kärle Johannes (613) 31.05.2022| 12.0 | 1/8

Die Übernahme von Daten gehört zu unserem betrieblichen Alltag. Nur durch optimale Vorbereitung lässt sich die angestrebte Produktionssicherheit gewährleisten. Unvollständige Informationen zu angelieferten Daten führen zu vermeidbarem Mehraufwand. Häufig werden wir mit Daten konfrontiert, deren Optimierung oder Korrektur verlängerte Produktionszeiten und damit unnötige Kosten verursachen.

#### Auf der letzten Seite dieses Dokuments finden Sie eine Checkliste für Ihr eigenes Projekt!

#### Ziel der folgenden Informationen

Einen reibungslosen Arbeitsablauf können wir nur gewährleisten, wenn uns produktionsgerechte Daten vorliegen. Wir möchten Ihnen daher zeigen, wie Sie Ihre Daten aufbereiten und einwandfreie Druckdaten erstellen können.

### **Datenlieferung**

Liefern Sie uns bitte Ihre Druckdateien als **PDF/X-4-Dateien** an.

PDF/X ist eine gültige ISO-Norm und wurde für die Anforderungen in der Druckindustrie entwickelt. Dateien im PDF/X-Format sind für Sie und uns der sicherste Weg, hochwertige Druckprodukte zu erzeugen, da dieses Format für den Datenaustausch zwischen professionellen Vorstufenbetrieben entwickelt wurde. Zur Erstellung von druckfähigen PDF-Dateien ist der kostenlose Acrobat Reader nicht ausreichend. Hierfür gibt es das kostenpflichtige Adobe Acrobat-Professional oder Sie nutzen die Möglichkeiten Ihrer Layoutprogramme. Dabei sind jedoch einige Einstellungen zu beachten, um eine perfekte PDF-Datei zu erzeugen. Beim Erstellen von PDF-Dateien direkt aus dem Layoutprogramm verwenden Sie bitte den **PDF/X-Standard** (PDF/X-4, Kompatibilität zu PDF 1.6). Achten Sie zusätzlich darauf, die Druckfarben bereits in **CMYK bzw. Sonderfarben gemäß den Auftrags-Informationen** zu konvertieren, sowie **mehrfache Ebenen zu vermeiden**. Eine notwendige Farbraum-Konvertierung sollte vor einer Transparenzreduzierung erfolgen, bewahren Sie daher in der PDF enthaltene native Transparenzen. Dies gilt insbesondere für Programme, die bei der PDF-Erstellung keine PDF/X-Standards unterstützen.

Für Adobe-Produkte wie z.B. Indesign bieten wir alternativ zur PDF/X-Standard-Vorlage unsere VVA-Exportvorgaben an. Diese können Sie auf unserer Website runterladen:

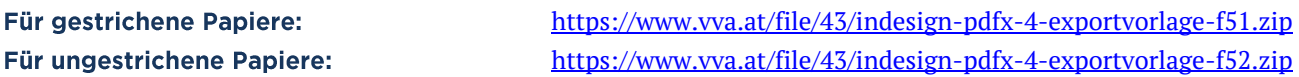

Selbstverständlich verarbeiten wir auch PDF/X-1, X-3 und PDF's ohne einen Standard, möchten aber darauf hinweisen, dass es bei der Verarbeitung bzw. bei kurzfristig gewünschten Änderungen und Korrekturen zu unerwarteten Fehlern kommen kann bzw. diese Verbesserungen in Einzelfällen nicht von uns ausgeführt werden können.

#### **Bitte beachten Sie:**

- Passwortgeschützte Daten können nicht verarbeitet werden.
- Offene Dokumente bitte nur nach Absprache.
- Bitte stellen Sie uns im Zweifelsfall vor Produktionsbeginn Testdaten zur Verfügung, damit wir mögliche Fehlerquellen im Vorfeld lokalisieren und mit Ihnen den wirtschaftlichsten Produktionsweg abstimmen können.

### **Offene Daten**

Adobe Indesign, Illustrator und Photoshop, eingeschränkt sind auch QuarkXPress und CorelDraw sowie Daten aus Microsoft-Office-Anwendungen möglich.

Bitte beachten Sie: Die Programme von Microsoft Office (Word, Excel und PowerPoint) sind nicht für die professionelle Erstellung von qualitativ hochwertigen Druckdaten konzipiert. Dennoch können diese Daten angeliefert werden. Bitte erstellen Sie dafür ein PDF mit eingebetteten Schriften. Je nach Dokument müssen die Daten von uns noch zusätzlich aufbereitet werden, was allerdings zu Mehrkosten führt.

kaejoh | Kärle Johannes (613) 31.05.2022| 12.0 | 2/8

## **Das Seitenformat**

Offenes Endformat: Unter einem offenen Endformat verstehen wir das Format, das entsteht, wenn Sie Ihr gefalztes oder gebundenes Endprodukt komplett aufklappen.

Geschlossenes Endformat: Unter dem geschlossenen Endformat verstehen wir das Format, das Sie vor Augen haben, wenn Sie Ihr Endprodukt in seiner fertigen Form in den Händen halten. Dies ist auch das Format, das Sie bei Ihrer Bestellung angeben.

#### **Bitte beachten Sie:**

- Überfüllter Beschnitt: Legen Sie Dokumente immer zuzüglich umlaufend 3mm Beschnittzugabe an.
- Klappseiten: Die entsprechend notwendige Verkürzung. Produkte außerhalb des Standards, wie z.B. gestanzte Mappen oder Drucksachen mit Klebebindung erfordern spezielle Anpassungen und sollten nur nach vorheriger Rücksprache verarbeitet werden.
- Randabstand: Platzierung von nicht randabfallendem Text und Bild bitte mindestens 3mm vom Rand des Endformates entfernt.

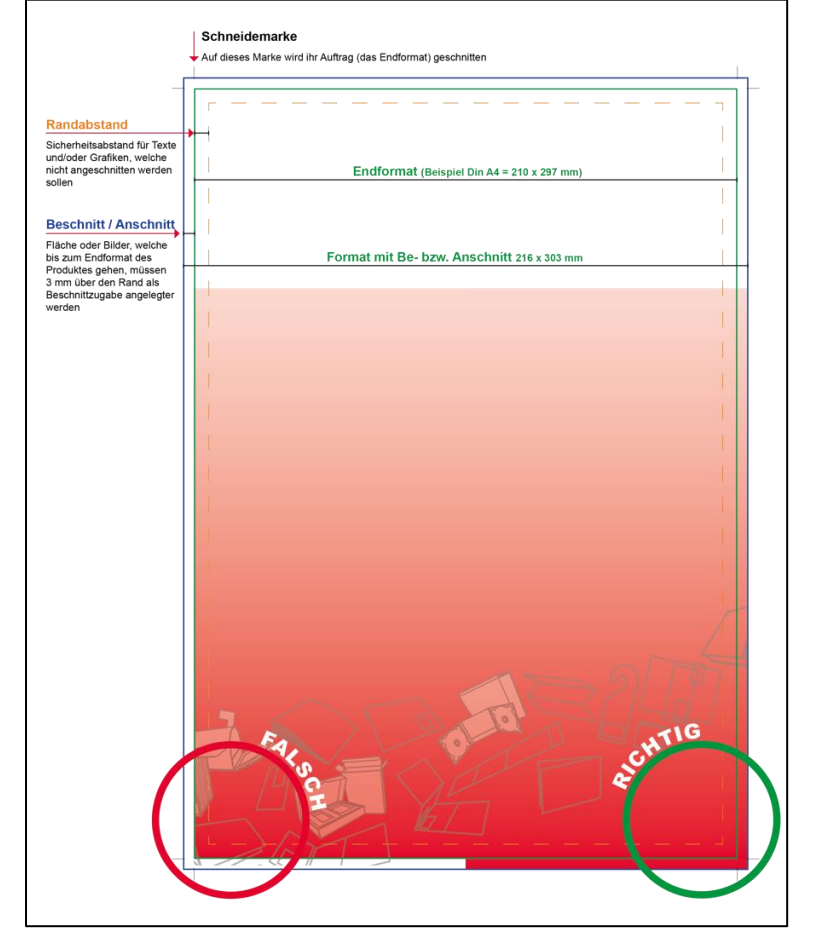

• Abstand Bindungsseite Wire-O:

Bei Kalendern, Schreibblöcken und Broschüren mit Wire-O-Bindung müssen 20mm Abstand aufgrund der Bindung berücksichtigt werden (verhindert, das Text oder Bild angestanzt werden). Ziehen Sie Hintergrundgrafiken und Hintergrundbilder, die bis zum Rand des Dokumentes reichen sollen, bis in den Beschnittzugabebereich (min. 2 bis 3 mm) hinein, um Blitzer (weiße Ränder nach dem Beschneiden) zu vermeiden.

Rahmen: Wir raten Ihnen davon ab, Rahmen zu verwenden, die als Begrenzung für das Seiten-format dienen, da diese durch die branchenübliche Schnitttolerazen in ihren Maßen variieren können. Diese Unterschiede sind erfahrungsgemäß am Endprodukt gut sichtbar.

### Seitenaufbau - und Reihenfolge

Bitte liefern Sie uns grundsätzlich fortlaufende Einzelseiten und keine ausgeschossenen Doppelseiten. Die Seitenreihenfolge muss dem Ablauf ihres Endproduktes entsprechen.

#### Ausnahmen:

• Umschläge für Soft- oder Hardcover: Die Außenseiten können Sie mit dem Buchrücken montiert anlegen. Je nach Seitenanzahl und Papiergrammatur ist dieser Rücken unterschiedlich breit. Bitte informieren Sie sich bei unseren Mitarbeitern, welche Rückenbreite für Ihr Produkt zutrifft.

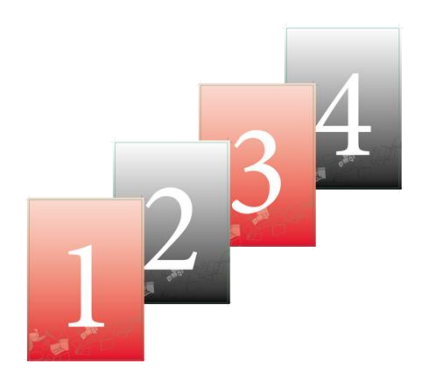

kaejoh | Kärle Johannes (613) 31.05.2022| 12.0 | 3/8

Gefalzte Landkarten oder Pocketfolder: Sie platzieren die Seiten schon richtig angeordnet als Montagefläche zur Weiterverarbeitung. Wichtig: Die Seitenfolge muss dem Ablauf des Endproduktes entsprechen. Die Ausrichtung und Reihenfolge der Seiten muss für uns eindeutig erkennbar sein.

Bitte beachten Sie: Dass die Seite 1 in ihrem PDF auch tatsächlich die Seite 1 ihres Endproduktes ist. Oft werden zu gestalterischen Zwecken die letzte und die erste Seite als Doppelseite nebeneinander gestellt. Dies hat allerdings bei der Ausgabe zur Folge, dass im PDF die letzte Seite des Endproduktes als erste Seite ausgewiesen wird. Da unsere Mitarbeiter nicht Wissen können, was sie als Kunde geplant haben, sollte dies auf jeden Fall vermieden werden.

#### **Bundversatz**

Beim Falzen von Broschüren mit hohem Seitenumfang kann ein **Treppeneffekt**, der sogenannte Bundversatz, entstehen, da es die mittleren Seiten nach außen treibt. Wenn die Broschüre anschließend beschnitten wird, sind die inneren Seiten dementsprechend kürzer. Damit randnahe Objekte wie Seitenzahlen, Linien und andere Elemente nicht angeschnitten werden oder zu nahe an der Papierkante stehen, sollte diese bereits beim Erstellen der Druckdaten berücksichtigt werden.

Schmatische Darstellung des Bundversatzes ein anderer Begriff hierfür ist Verdrängung

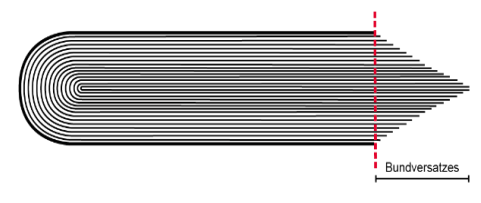

Bitte beachten Sie: Unser Workflow übernimmt automatisch eine Berechnung des Bundversatzes, trotzdem sollten Sie beim Gestalten von Seiten einen Sicherheitsabstand von min. 3 mm zum Seitenrand für Objekte und Texte, die nicht beschnitten werden sollen, berücksichtigen (siehe Grafik auf Seite 2, oben).

## Unnötige Seitenelemente löschen

Viele Layoutprogramme erlauben es, Elemente außerhalb des Seitenformats zu platzieren. Diese können ungewollt auf dem Ausgabematerial erscheinen und lange Rechenzeiten verursachen. Entfernen Sie diese bitte. Verwenden Sie auch keine erweiterten Acrobat-Funktionen(z.B. Kommentare, Stempel, usw.), die nicht für die Endausgabe geeignet sind.

### **Bildauflösung**

Die Auflösung Ihrer Daten sollten bei Originalgröße wie folgt sein: min. 300 dpi – Daten generell, inklusive integrierte Logos, Texte und Grafiken. min. 600 dpi – bei Layouts über pixelbasierte Bildbrarbeitungsprogramm wie z.B. Photoshop. min. 1200 dpi – einfarbige Bitmaps (Rastergrafiken). geeignete Bildformate: TIFF, EPS, PDF und JPG (Komprimierung = Qualität maximal). Alle Bilddaten sollten in CMYK vorliegen. RGB-Bilder werden in unserem Workflow automatisch umgerechnet, was zu Farbveränderungen führen kann.

Bitte beachten Sie: Bei geringeren Auflösungen kann es zu Unschärfen und Verpixelungen kommen. Die Auflösung von Bildern verringert sich durch das Vergrößern des Bildes auch in einem Layoutprogramm. Das Interpolieren ("Hochrechnen") von Bildern sollte vermieden werden, da es nur in den wenigsten Fällen zu besseren Ergebnissen bei der Ausgabe Ihrer Druckdaten führt. Bilder aus dem Internet sind in der Regel nicht geeignet, da diese meist nur eine Auflösung von 72 dpi haben. Wir empfehlen weiterhin zu beachten, dass diese Bilder häufig urheberrechtlich geschützt sind.

## Linienstärken

Achten Sie darauf, dass Sie in Ihrem Layout Linien anlegen, die im Endprodukt noch deutlich erkennbar sind.

#### **Unsere Empfehlung:**

Dunkle Linien auf hellem Hintergrund: Helle Linien auf dunklem Hintergrund: min. 0,25 pt = 0,09 mm min.  $0,5$  pt =  $0,18$  mm

kaejoh | Kärle Johannes (613) 31.05.2022| 12.0 | 4/8

Bitte beachten Sie: Linien, die mit einer zu geringen Stärke angelegt sind, werden von unseren Prüfprogrammen automatisch verstärkt. Achten Sie bitte darauf, dass sich in Ihrem Dokument keine Linien mit einer Strichstärke von 0 pt verstecken, die dadurch zum Vorschein kommen würden.

## **Sonderfarben**

Sonderfarben sind vordefinierte Volltonfarben sowie definierte Basisfarbtöne, also feste Farbnuancen, deren Vorteil darin besteht, dass sie separat gemischt und dadurch im Druck als Einzelfarbe aufgetragen werden. Das bedeutet, sie werden stets im exakt gleichen Verhältnis gemischt und bieten daher eine hohe Sicherheit für immer gleichbleibende Farbigkeit und somit bestmögliche, farbgetreue Reproduzierbarkeit. Es haben sich generell drei Farbsysteme für Sonderfarben durchgesetzt aber nur die ersten beiden werden von der VVA verwendet:

- **Pantone (Hexachrome)**
- **HKS**
- **RAL**

Bitte beachten Sie: HKS- und Pantone-Sonderfarben lassen sich grundsätzlich auch in CMYK-Farben umwandeln. Dabei kann es aber zu Abweichungen in der Farbanmutung kommen.

## **Anlegen von Farben**

Legen Sie Ihr Dokument in **Graustufen**, **CMYK** oder als **Sonderfarbe** an. Bitte vermeiden Sie unbedingt RGB-Farbdaten.

Entfernen Sie vor dem Speichern alle überflüssigen Farben (z.B. aus Ihrer Farb- oder Mischpalette), damit für den Druck ausschließlich die von Ihnen gewünschten Farben verwendet werden. Legen Sie bitte keine vorseparierten Dateien an! Das heißt, dass Sie Ihre Datei nicht in vier verschiedene Farbauszüge aufspalten sollen (Cyan, Magenta, Yellow, Key [Schwarz]).

#### 4-farbig Euroskala:

Wir drucken standardisiert nach Prozess Standard Offsetdruck (PSO) vierfarbig in Euroskala. Möchten Sie eine Sonderfarbe gedruckt haben, definieren Sie diese bitte als solche. Wünschen Sie den Druck in Prozessfarben (CMYK), müssen Sie die Sonderfarbe als "Prozessfarbe" oder "Vierfarbauszüge" definieren.

Wir empfehlen Grauflächen in einer Schwarzabstufung anzulegen um ein einwandfreies Druckergebnis zu erzielen. Bei Grauflächen, die mit 4 Farben angelegt sind, kann es zu Farbschwankungen kommen.

#### Sonderfarben:

Bei Sonderfarben achten Sie bitte darauf, dass diese als HKS- oder Pantonafarbe angelegt werden und die genaue Farbbezeichnung angegeben ist, um Farbverfälschungen zu vermeiden:

**Gestrichene Kunstdruck-/Bilderdruckpapiere:** HKS K bzw. Pantone C

- **Ungestrichene Naturpapiere:** HKS N bzw. Pantone U
- Lack, Prägungen und andere Sondereffekte:

Diese sollten wie eine **überdruckende Sonderfarbe** (Pantone) behandelt werden. Bei Farben, die in anderen Farbräumen (RGB, Lab) definiert sind, kann es durch die Umwandlung in unserem Workflow zu unerwünschten Farbabweichungen bzw. -verschiebungen kommen.

Verwenden Sie für die **Farbbezeichnungen**, bitte keine Umlaute, Sonder- oder Leerzeichen. Achten Sie außerdem darauf, Freisteller, Einstellungen zum "Überdrucken" oder "Aussparen" sowie die Stellung von Seitenelementen im Vorder- oder Hintergrund im Dokument richtig anzulegen und die Druckdatei daraufhin **nochmals zu prüfen**.

kaejoh | Kärle Johannes (613) 31.05.2022| 12.0 | 5/8

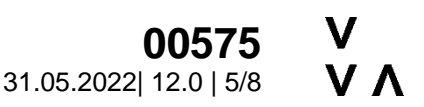

## **Bitte beachten Sie:**

- Druckmaschinen drucken vierfarbig in CMYK. RGB ist in erster Linie für die Darstellung von Farben am Bildschirm geeignet.
- RGB-Daten sowie Sonderfarben werden bei 4-farbiger Bestellung automatisch in CMYK gewandelt. Da sowohl viele RGB- als auch Sonderfarben außerhalb dieses CMYK-Farbraums liegen, kann es bei dieser Konvertierung zu Farbverschiebungen kommen. Durch die Farbumwandlung wird dem ursprünglichen Farbwert eine ähnliche, aber nicht unbedingt identische neue Farbe zugewiesen.
- Bei gelieferten Composit-Dateien über- und unterfüllen wir farbige Objekte automatisch in unserem Workflow. Weiterhin ist unser Workflow so eingerichtet, dass Schwarz (K) immer überdruckt wird.

# Farbmodus/Farbraum/Farbprofil

Die Druckdaten sollten im Farbmodus CMYK angelegt und mit dem entsprechenden standardisierten ICC-Profil versehen sein. Dies gilt auch für im Dokument integrierte Logos und Grafiken. Die aktuellen Farbprofile können Sie kostenfrei auf der Website der ECI (European Color Initiative) www.eci.org herunterladen.

## Die derzeit aktuellen Profile für den Offsett- und Digitaldruck sind:

- PSO Coated v3 (basierend auf FOGRA 51) für gestrichene Papiere
- PSO Uncoated v3 (basierend auf FOGRA52) für ungestrichene Papiere

## **Der Output-Intent**

Dieser wird auch Simulationsprofil oder Ausgabenmethodenprofil genannt. Jede PDF/X-Datei enthält einen sogenannten Output-Intent, der angibt, für welche Ausgabebedingung das PDF aufbereitet worden ist. Dieser Output-Intent hat rein informativen Charakter und gibt uns an, ob Ihre Daten auch wirklich für ein gestrichenes oder ungestrichenes Papier erstellt worden sind.

Bitte beachten Sie: Sollte in Ihrem PDF zum Beispiel Fogra 39 oder Fogra 51 stehen, der Auftrag soll aber auf einem ungestrichenen Papier gedruckt werden, übernimmt unser Workflow automatisch eine Farbkonvertierung.

# **Schriften**

Die Schriftgröße sollte mindestens 6 pt betragen, um eine gute Lesbarkeit zu gewährleisten. Schriften müssen ins Dokument eingebettet oder in Pfade konvertiert sein, um Probleme mit der Schriftweite u.ä. von vornherein zu verhindern. Besonders bei der Verwendung von schwarzen Texten sollten Sie keine Mischfarbe (CMYK) verwenden, sondern Schwarz mit 100% im K-Kanal anlegen.

Bitte beachten Sie: Schriften, die sich in ihrer Helligkeit nicht wesentlich vom Hintergrund abheben, sind schwer lesbar.

# Heissfolienprägung

Für die Erstellung- der Prägeform verwenden Sie bitte ein **vektorbasiertes Layout- oder Grafikprogramm** (z.B. Adobe InDesign oder Illustrator). Pixeldateien aus Bildbearbeitungsprogrammen wie Photoshop sind generell ungeeignet, da diese nicht ausgelesen werden können. Die **Prägefläche** legen Sie bitte immer als **Volltonfarbe** mit 100% Tonwert an und stellen Sie diese **unbedingt auf überdrucken**. Als Farbnamen empfehlen wir z.B. HF\_Gold, HF\_Silber, o.ä. Es sind keine Effekte wie Schlagschatten, Verläufe o.ä. möglich. Legen Sie die Werkzeugform zur Überprüfung bitte immer auf Ihr Motiv. Nur so lässt sich der passgenaue Stand gewährleisten und kann entsprechend gut überprüft werden. Formen, die aus mehreren Objekten zusammengesetzt sind, müssen zu einer geschlossenen Form ohne Überlappungen zusammengefasst werden (z. B. über den Pathfinder).

kaejoh | Kärle Johannes (613) 31.05.2022| 12.0 | 6/8

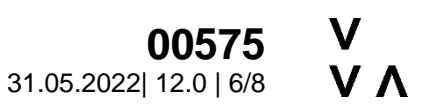

## **Stanzformen**

Sollen Ihre Druckprodukte konturgeschnitten, -gefräst oder -gelasert werden, ist erforderlich, dass Sie die entsprechende Kontur schon in der Datei hinterlegt haben. Diese Kontur sollte in einer **"Volltonfarbe"** mit einer **Linienstärke von 0,1 mm oder 1 pt** und eindeutigem Namen angelegt und auf Überdrucken gestellt werden.

#### **Bitte beachten Sie:**

- Für mehrere Werkzeugbearbeitungen (schneiden, rillen, schlitzen etc.) ist jeweils eine Volltonfarbe mit eindeutiger Bezeichnung anzulegen.
- Für reine Schneide-, Laser- oder Fräsbearbeitungen arbeiten wir bevorzugt mit .dxf, .ai oder .dwg Dateiformaten.

### **Dateibenennung**

Benennen Sie Ihr Dateien bitte eindeutig (Auftragsnummer, Seitenreihenfolge bei Einzelseiten), z. B: A123456-Inhalt S1, A123456-Inhalt S2, ...

Bitte beachten Sie: Beim Anlegen des Dateinamens nutzen Sie bitte keine Sonderzeichen, Umlaute oder Leerzeichen (stattdessen den Unterstrich " "). Bitte hängen Sie zur eindeutigen Identifizierung die Erweiterung ".ps", ".pdf" oder ".eps" an den Dateinamen an.

### **Dateigrösse**

Die maximale Datenmenge Ihrer Druckdaten pro Datei darf 2 GB nicht überschreiten. Passen Sie ggf. Bilder bzw. die Auflösung, unter Berücksichtigung unserer Mindestvorgaben, an.

Bitte beachten Sie: Eine Zusammenfassung Ihrer Daten als ZIP- oder RAR-Archiv ist ohne weiteres möglich.

### **Datenanlieferung**

Sie können uns Ihre Druckdaten über unser **Datenupload-Portal** ganz komfortabel, sicher und direkt ohne Umwege auf unsere Server laden[: https://www.vva.at/portal/datenupload.html](https://www.vva.at/portal/datenupload.html)

Nach der Übertragung können Sie das Fenster schließen und wir bekommen automatisch ein Mail von unserem System, dass Ihre Daten eingelangt sind.

Datenträger: Falls Sie ohnehin für ein Beratungsgespräch vorbeikommen möchten, können Sie gerne einen USB-Stick mit den Daten mitbringen.

### **Druckfreigabe**

Erst nach einer gründlichen Prüfung und schriftlichen Zustimmung bzw. Freigabe durch den Kunden beginnen wir mit dem Offsetdruck. Die Prüfung erfolgt ausschließlich über unser Web-Approval-System. Sie bekommen, sobald alle Seiten zur Prüfung bereitstehen, von unserem Freigabe-System einen Link zugeschickt. Wenn Sie diesen öffnen, werden Ihnen Ihre Daten zur Pürfung angezeigt und Sie können einzelne oder alle Seiten freigeben bzw. ablehnen. Auszutauschende Seiten senden Sie uns wieder via unserem Datenupload-Portal.

Der Vorteil dabei ist, dass Sie ohne Mendienbürche genau sehen, was auf die Platte belichtet und schlussendlich auch gedruckt wird. What you see, is what you get.

### **Datenarchivierung**

Wir behalten uns vor, Ihre gelieferten Daten 3 Monate nach Rechnungsstellung zu löschen, falls keine anderen schrifltichen Vereinbarungen getroffen wurden.

# **Richtlinien zur Druckdatenerstellung**<br> **Richtlinien zur Druckdatenerstellung**<br> **11.05.2022** 12.0 | 7/8

kaejoh | Kärle Johannes (613).

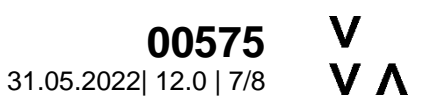

## **Unsere Empfehlung**

Als eine gute Informationsquelle empfehlen wir Ihnen die Internetseite [www.cleverprinting.de.](http://www.cleverprinting.de/) Hier finden Sie unter Downloads eine Zusammenfassung über das Thema InDesign, Colormanagement und viele weitere nützliche Tipps.

## **Noch Fragen?**

Für alle weiteren Fragen rund um die Datenanlieferung und/oder Übermittlung Ihrer Daten in unsere Druckvorstufe steht Ihnen unser Ansprechpartner aus der Druckvorstufe gerne zur Verfügung.

Herr Johannes Kärle Telefon +43 5672 208 613 [j.kaerle@vva.at](mailto:j.kaerle@vva.at)

kaejoh | Kärle Johannes (613) 31.05.2022| 12.0 | 8/8

## **Schnell-Checkliste**

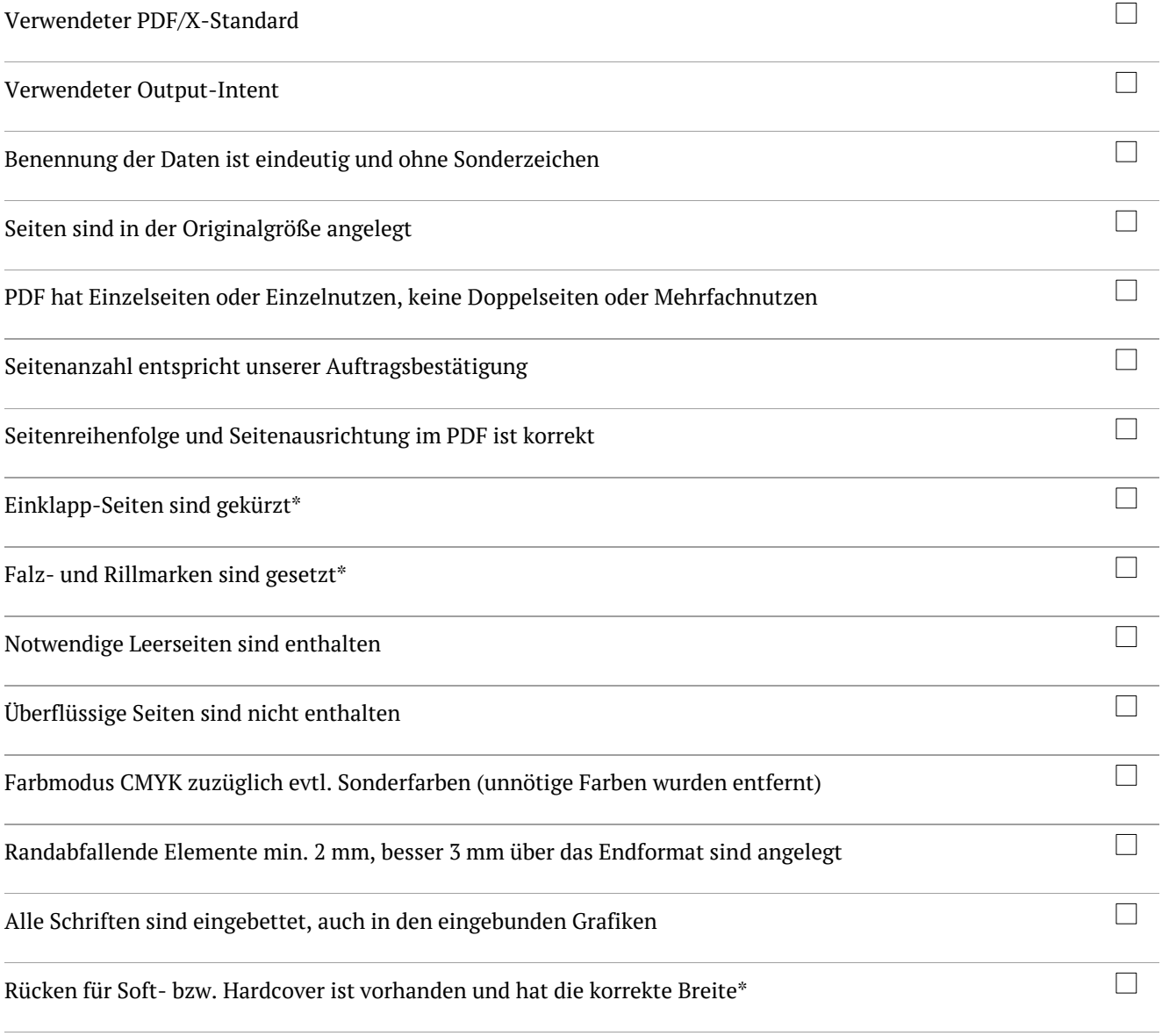

\*sofern dies bei Ihrem Produkt nötig ist